Philips Streamium Bezdrátové hudební centrum + stanice

# Průvodce rychlým startem

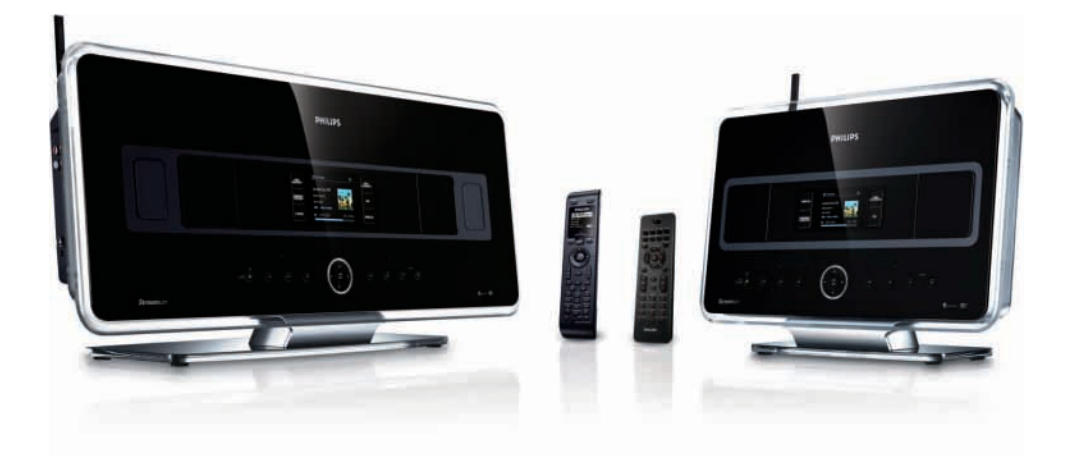

- 1 Připojení / nastavení
- 2 Použití Centra + Stanice
- 3 Použití Centra + Stanice v domácí síti / s PC

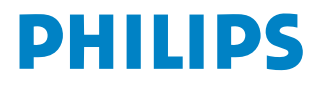

WACS7500

### Obsah balení

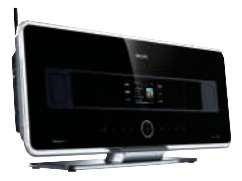

Bezdrátové hudební centrum WAC7500 Bezdrátová hudební stanice WAS7500

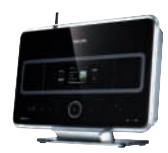

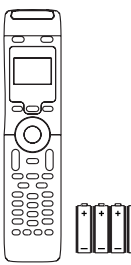

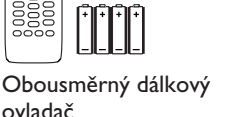

ovladač 4× baterie AAA

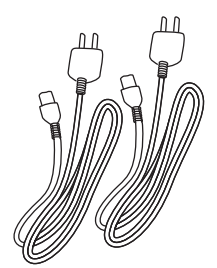

2× síťový kabel 2× anténa FM 1× kabel Ethernet CD PC Suite

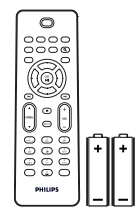

Jednosměrný dálkový ovladač 2×baterie AA

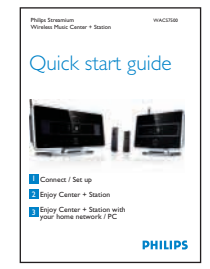

Průvodce rychlým startem

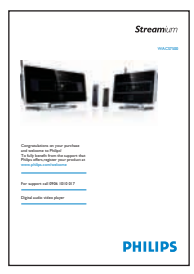

Návod k použití

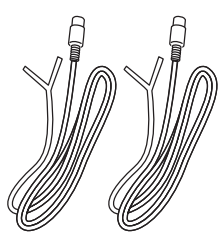

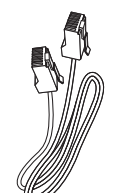

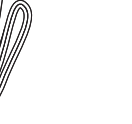

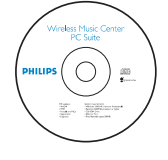

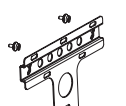

1× montážní sada (pro Stanici)

#### Před použitím ovladače:

Vložte baterie do ovladače dle obrázku.

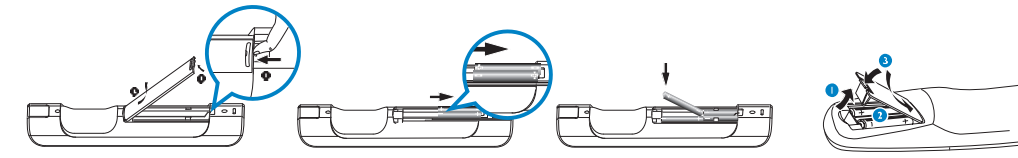

Obousměrný dálkový ovladač v verenie v verenie v verenie v verenie v verenie v verenie v verenie v verenie v ver

### Stanovení postupu

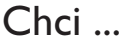

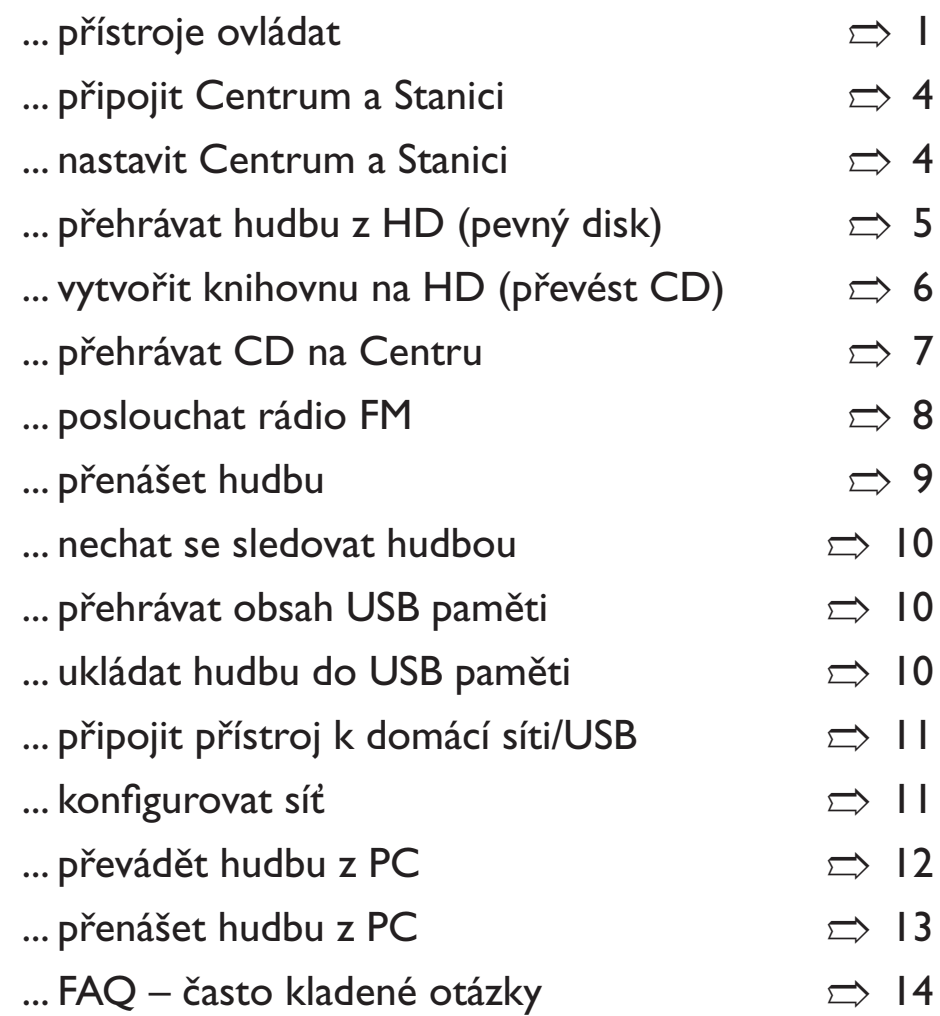

### Výhody

# Užívejte si hudbu v každé místnosti Čistý poslech a osvobození hudby

#### **Všechna vaše hudba na jednom bezdrátovém systému**

- Bezdrátový přenos hudby mezi Centrem, Stanicí (stanicemi) a PC
- 80GB pevný disk pro uložení až 1500 CD
- Přímé přehrávání CD a USB Direct playback
- Poslech Internetových rádií
- Dokovací stojánek pro iPod (volitelný)

#### **Snadná navigace a ovládání**

- Zobrazení obalu alba v barvě
- My Room, My Music: poslech jiné hudby v každé místnosti
- Music Broadcast: poslech stejné hudby ze všech stanic
- Music Follows Me:vaše hudba vás sleduje z jedné místnosti do druhé

#### **Kvalitní přehrávání zvuku**

• Efektivní výkon 80W Centrum, 30W Stanice se Super Sound Panelem

#### **Rozšířitelnost**

• Možnost rozšíření systému až na 5 Wi-Fi Stanic

## Připojení / nastavení

#### **A Ovládací prvky Centra a Stanice**

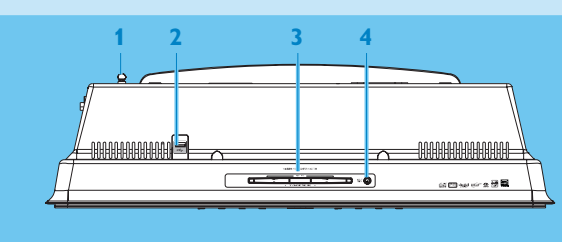

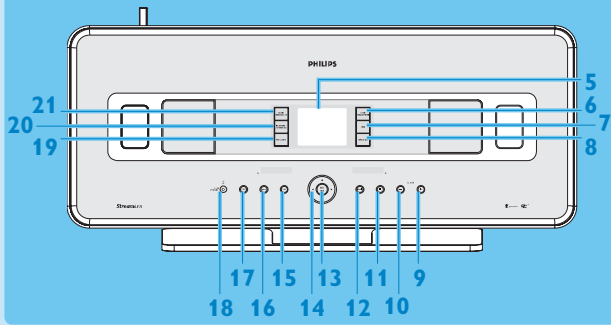

- **1 Anténa**
- **2**

zásuvka USB

- **3 Štěrbina mechaniky CD** Disk vložte popisem k sobě.
- **4** /

Vysune disk z mechaniky.

- **5 Displej LCD** Zobrazuje stav přístroje.
- **6 MUSIC FOLLOWS ME**

**HD:** přesouvá přehrávání hudby mezi Centrem a Stanicemi.

**7 DBB** (**D**ynamic **B**ass **B**oost) Přepíná posílení basů na (DBB1, DBB2, DBB3) a vypíná.

#### **8 SMART EQ**

**HD:** volí zvukové nastavení podle aktuálního žánru (Genre).

- **9 VOLUME +**
- Zvyšuje hlasitost. **10 VOLUME -**
- Snižuje hlasitost.

**11** x

Zastaví přehrávání nebo nahrávání.

12 **b** 

Skok na další skladbu/přidržením rychlý posuv vpřed.

**13** OK / **EII** 

Spouští a přerušuje přehrávání.

#### $14$   $\triangle$  /  $\triangle$  /  $\triangledown$

**21 20**

Navigační tlačítka (doleva, doprava, nahoru a dolů) pro pohyb v seznamu možností.

**1 2**

**15**  $144$ 

Skok na předchozí skladbu/přidržením rychlý posuv zpět.

- **16 MENU**
	- Otevírá a opouští nabídku nastavení.
- **17 HOME**
	- Nabídka: **HD Music** , **CD** , **Radio** , **UPnP** , **Portable** nebo **AUX** .

#### **18** 1 **ON / STANDBY / ECO STANDBY**

Krátkým stiskem přístroj zapnete (ON) nebo vypnete do režimu stand-by. Přidržením přepnete přístroj mezi režimy zapnuto ON a úspory energie Eco Standby.

**19 ● RECORD** 

**CD/Radio/AUX:** spouští nahrávání na pevný disk (HD).

**20 INCR. SURR.** Volí prostorový zvukový efekt Incredible

Surround.

**21 MUSIC BROADCAST** (pouze Centrála) **HD:** vysílá hudbu z Centra do Stanice. **SMART EQ** (pouze Stanice)

**HD:** volí zvukové nastavení podle aktuálního žánru (Genre).

**6 5 7**

**9 10 11 12 13 14 15 16 17 18**

#### **B** Dálkové ovladače

#### **Důležité!**

Následující činnosti vyžadují použití **jednosměrného ovladače**:

- Registrace internetového rádia
- Konfigurace sítě
- Úprava informací o skladbách

#### **Obousměrný ovladač**

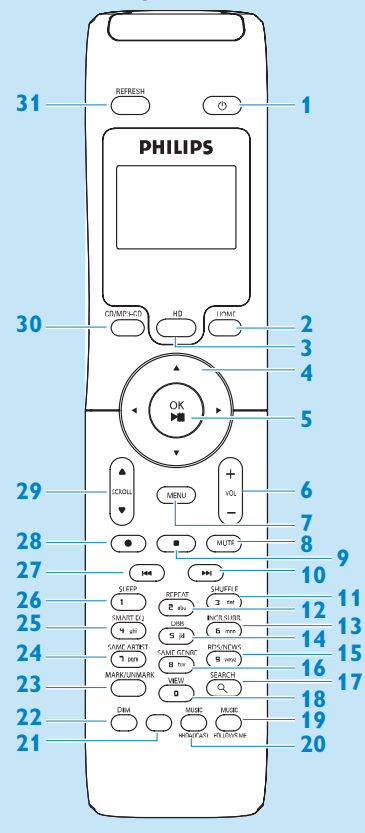

- **1**  $\bigcirc$  On, Standby, Eco Standby
- HOME
- **HD** (pevný disk)
- **4** *| ▶ | ▲ | ▼* Navigační tlačítka
- **5** OK  $H/I$
- **VOL +**, **-**
- **MENU**
- **MUTE**
- **Zastavuje**
- → Rychle vpřed
- **SHUFFLE** (**3 def**)
- **REPEAT** (**2 abc**)
- **INCR. SURR.** (**6 mno**) Zvuk Incredible Surround
- **DBB** (**D**ynamic **B**ass **B**oost) (**5 jkl**)
- **RDS/NEWS** (**9 wxyz**)
- **SAME GENRE** (**8 tuv**)
- **17 SEARCH (Q)**
- **18 MARK/UNMARK (0 .)**
- **MUSIC FOLLOWS ME**
- **MUSIC BROADCAST**
- Volné
- **DIM** (displej)
- **VIEW**
- **SAME ARTIST** (**7 pqrs**)
- **SMART EQ** (**4 ghi**)
- **SLEEP** (**1 .,?!'@-\_:;/**)
- **144** Rychle vzad
- **REC** z
- **29 SCROLL <b>A**,  $\nabla$
- **CD/MP3-CD**
- **REFRESH**

#### **Jednosměrný ovladač**

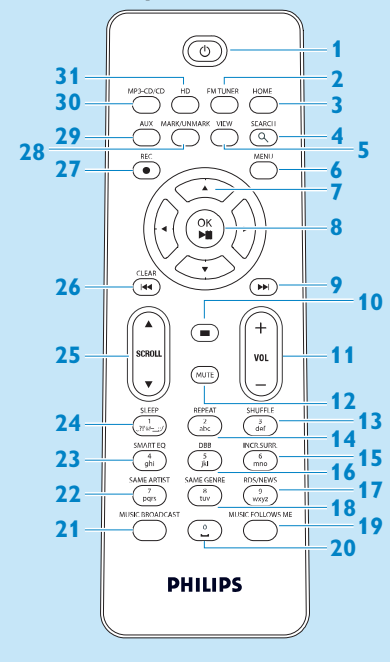

- **1**  $\bigcirc$  On, Standby, Eco Standby
- **FM TUNER** (rádio)
- **HOME**
- SEARCH
- **VIEW**
- **MENU**
- **d** / ▶ / ▲ / ▼ (navigační tlačítka)
- 8 OK,  $\blacktriangleright$ /II
- **Example 1** Rychle vpřed
- Stop
- **VOL +**, **-**
- **MUTE**
- **SHUFFLE** (**3 def**)
- **REPEAT** (**2 abc**)
- **INCR. SURR.** (**6 mno**) Zvuk Incredible Surround
- **DBB** (**D**ynamic **B**ass **B**oost) (**5 jkl**)
- **RDS/NEWS** (**9 wxyz**)
- **SAME GENRE** (**8 tuv**)
- **MUSIC FOLLOWS ME**
- **20** (**0**  $\Box$ )
- **MUSIC BROADCAST**
- **SAME ARTIST** (**7 pqrs**)
- **SMART EQ** (**4 ghi**)
- **SLEEP** (**1 .,?!'@-\_:;/**)
- **25 SCROLL A, V**
- **Kall** Rychle zpět
- **REC** z
- **28 MARK/UNMARK (0 ...)**
- **AUX**
- **CD/MP3-CD**
- **HD** (pevný disk)

#### **C** Propojení Centra a Stanice

#### **Důležité!**

- Před odpojením napájecího přívodu vždy nejprve vypněte přístroj do režimu Eco Standby (úspora energie) přidržením tlačítka  $\binom{1}{2}$ .
- Ujistěte se, že jste nejprve zapnuli napájení Centra a pak teprve Stanice.
- Mezi Centrem a Stanicí by neměly být více než 2 stěny.
- Přístroje neoddělujte silnými stěnami.
- Přístroje neumisťujte do blízkosti velkých kovových předmětů.
- Příjem Wi-Fi můžete zlepšit nastavením Wi-Fi antény nebo změnou polohy Centra a Stanice.

#### **Připojte oba přístroj k napájecí síti a nastavte Wi-Fi spojení mezi Centrem a Stanicí:**

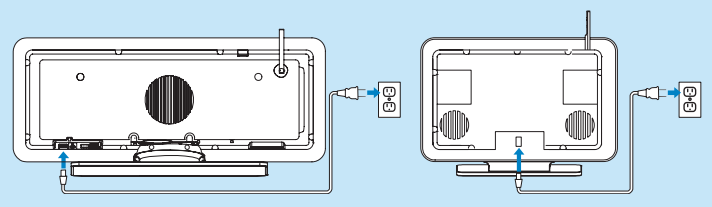

Wi-Fi spojení se spustí automaticky při zapnutí Centra a Stanice.

- **1** Při prvním Wi-Fi spojení umístěte Centrum a Stanici vedle sebe na rovný pevný povrch.
- **2** Připojte k síti nejprve Centrum a pak Stanici.
- **3** Centrum a Stanice jsou připraveny k použití.
- **4** Umístěte Stanici a Centrum tam, kam potřebujete:

Centrum/Stanici prostě vypněte do režimu Eco Standby (přidržte  $\bigcirc$ ), odpojte je od sítě, přeneste je a zapojte v požadovaných místnostech.

Nyní můžete přenášet proud hudebních dat z pevného disku (HD) mezi Centrem a Stanicí (Viz **Přehrávání HD Music**).

Informace o přepojení Stanice, která již byla propojena s Centrem, naleznete v Návodu, **Přidání Stanic kWi-Fi síti Centra**.

### Použití Centra + Stanice

#### A Přehrávání hudby z HD (pevného disku)

- **1** Zapněte Centrum stiskem (<sup>1</sup>).
- **2** Stisknutím HOME a tlačítky ▲ ▼ ◀ ▶ vyberte HD Music (nebo stiskněte HD na ovladači).
- **3** Pomocí navigačních tlačítek  $\blacktriangle \blacktriangledown \blacktriangle \blacktriangleright$  vyberte možnosti přehrávání (Ukázkové skladby jsou uloženy v All tracks).
- **4** Stiskem OK / ▶ II nebo ▶ spusťte přehrávání.
- **5** Přehrávání zastavíte stiskem STOP /

#### **B** Změna možností přehrávání:

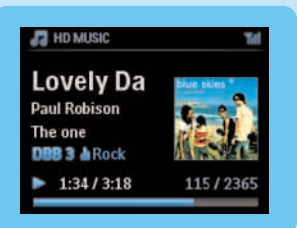

- **1** Jedním stisknutím < otevřete předchozí seznam možností.
- **2** Vyberte možnost pomocí tlačítek ▲ ▼ **◀** ▶.
- **3** Stiskem OK / ▶ II nebo ▶ potvrďte.

#### C Změna dálkového ovladače:

V základním nastavení obousměrný ovladač pracuje pouze s Centrem. Chcete-li ovládat Stanici obousměrným ovladačem:

**1** Stiskněte a držte tlačítko REFRESH, až se na displeji ovladače zobrazí **Select Device**.

**2** Pomocí ▲, ▼ a ▶ vyberte políčko Station a stiskněte OK.

Více informací naleznete v **Návodu k použití**, **Příprava: Použití dálkového ovladače**.

#### **D** Vytvoření hudební knihovny v Centru (převod CD):

Vytvořte hudební knihovnu v Centru nahráním z CD, importováním souborů MP3/WMA/m4a z PC nebo přímým záznamem z rádia nebo vnějšího zdroje.

#### **Důležité!**

• Převod hudby z CD na MP3 trvá určitou dobu.

#### **E** Převod CD

**1** Vložte CD disk do mechaniky Centra, disk otočte potištěnou stranou (označením) k sobě. Na displeji se objeví **Reading CD**.

Zobrazí se seznam skladeb. (Může to trvat delší dobu.) *(Seznam skladeb na CD se soubory MP3/WMA otevřete stiskem* B *na zvýrazněném souboru/složce.)*

- **2** V obrazovce seznamu skladeb stiskněte RECORD.
	- Zobrazí se seznam skladeb se zatržítky **.**
- **3**
- **a** Nahrávání celého CD disku spustíte stiskem RECORD.
- **b** Pro převod části CD:
	- i Stiskem **>** nebo MARK/UNMARK na ovladači vyberte/zrušte skladby, které se mají nahrát.
	- ii Přidržením tlačítka MARK/UNMARK na ovladači vyberete/zrušíte všechny skladby, které se mají nahrát.

#### **4** Stiskněte RECORD.

Zobrazí se CD-Rec. Displej zobrazuje název alba, jehož skladba se nahrává.

Po dokončení převodu se Centrum vrátí do režimu **CD**.

**5** Další disk CD nahrajete opakováním kroků 1 až 3.

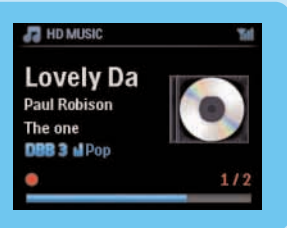

#### **Důležité!**

Nahrané soubory se nejprve ukládají do dočasné paměti:

Nevypínejte Centrum do režimu stand-by; vždy nejprve vyčkejte, až Centrum soubory zpracuje a vypne se automaticky do režimu stand-by. Během zpracovávání skladeb v Centru můžete poslouchat svou hudbu.

#### **Tip:**

- Pro nahrávání CD během přehrávání (pouze zvuková CD) viz **Návod k použití**, **HD: Vytváření hudební knihovny v centru**.
- Pro nahrávání z rádia viz **Návod k použití**, **HD: Vytváření hudební knihovny v Centru**.
- Můžete upravovat informace o skladbách a importovat soubory MP3/WMA/m4a z PC pomocí přiložené aplikace **Wireless Audio Device Manager** (WADM). Pro podrobnosti viz kap. **Použití Centra + Stanice s PC**.

#### **F** Přehrávání CD v Centru:

**Důležité!** Z důvodu ochrany autorských práv k CD nejsou při přehrávání CD podporovány funkce Music Broadcast a Music Follows Me.

- V Centru můžete přehrávat:
- Všechna originální audio CD
- Všechny uzavřené audio CDR a CDRW disky
- MP3/WMA/m4a-CD (CD-R/CD-RW se soubory P3/WMA/m4a).

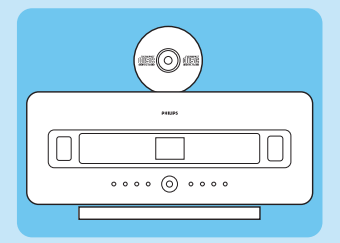

- **1** Zapněte Centrum (stiskem  $\bigcirc$ ).
- **2** Vložte CD do slotu CD potištěnou stranou (popisem) směrem k sobě.
- **3** Zobrazí se **Reading CD**.
- **4** Zobrazí se seznam skladeb na CD. *(U CD se soubory MP3/WMA/m4a: Seznam skladeb otevřete stiskem* B *na zvýrazněné složce.)*
- **5** Navigačními tlačítky  $\blacktriangle \blacktriangledown \blacktriangle \blacktriangleright$  vyberte skladbu nebo album.
- **6** Stiskem OK / **BI** spusťte přehrávání.
- **7** Přehrávání zastavíte stiskem STOP **\***.
- **8** CD vyjmete stiskem EJECT **▲**.

#### G Poslech FM rádia:

- **1** Stisknutím HOME a pomocí ▲ ▼ ◀ ▶ vyberte Radio > FM Tuner (nebo stiskněte FM TUNER na ovladači).
- **2** Stiskněte MENU.
- **3** Pomocí ▲ nebo ▼ a ▶ vyberte Autostore radio. Zobrazí se: **Autostore Please wait...**

Po uložení všech naladěných stanic se automaticky naladí první uložená stanice. Do paměti můžete uložit až 60 stanic (včetně max. 10 stanic s RDS).

- **4**
- **a** Mezi předvolenými stanicemi můžete přímo přepínat stiskem  $\blacktriangleleft$  nebo  $\blacktriangleright$ .
- **b** Volba stanice ze seznamu předvoleb:
	- **i** Stiskněte **B.**
	- ii Pomocí navigačních tlačítek ▲ nebo ▼, následovaných ▶, vyberte požadovanou stanici.

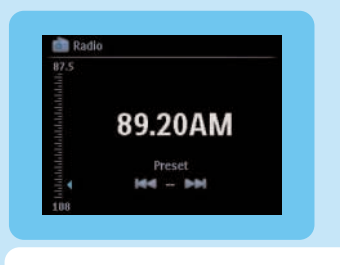

**Tip:** Během poslechu můžete nahrávat pořad z rádia stiskem **REC** z.

#### H Vysílání hudby

**1** Je-li Centrum v režimu přehrávání HD (mimo přehrávání CD), stiskněte MUSIC BROADCAST na Centru.

Zobrazí se ikona Music Broadcast a hudba přehrávaná na Centru bude vysílána do všech připojených Stanic. Tento proces trvá nejméně 5 sekund, po nichž se spustí odpočítávání dalších 5 sekund podle toho, kolik Stanic je připojeno.

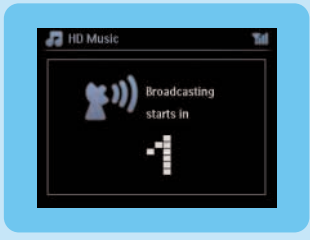

- **2** Funkci **MUSIC BROADCAST** zastavíte stiskem **STOP** na Centru.
- Ukončení **MUSIC BROADCAST** na Stanici:

**1** Stiskněte STOP **na Stanici**.

Obnovení vysílání hudby na Stanici:

- **1** Stiskněte STOP na Centru.
- **2** Spusťte přehrávání.

#### **Tip:**

- **MUSIC BROADCAST** pracuje pouze u Stanic, připojených k Centru a zapnutých nebo v režimu STANDBY (nikoli v Eco Standby).
- Funkce **MUSIC BROADCAST** je podporována pouze při přehrávání HD.
- **MUSIC BROADCAST** se ukončí, když:
	- Je Centrum vypnuto do režimu Standby nebo Eco Standby.
	- Zvolené album nebo playlist dosáhly konce.

#### **I Nechte se provázet hudbou**

Jak se pohybujete po domě, můžete se nechat sledovat hudbou mezi Centrem a Stanicí nebo mezi Stanicemi.

#### **Na zdrojové jednotce (Centru nebo Stanici), kde se hudba přehrává:**

**1** Během přehrávání spustíte funkci stiskem MUSIC FOLLOWS ME. Zobrazí se ikona **.** 

**Na cílové jednotce (Centrum nebo Stanice musí být v režimu Standby), kde má hudba hrát:**

**2** Stiskněte MUSIC FOLLOWS ME.

Přehrávání zvolené hudby na zdrojovém přístroji skončí a pokračuje na cílové jednotce. Ikona zmizí.

#### **Tip:**

- **MUSIC BROADCAST** se automaticky vypne, pokud nespustíte MUSIC FOLLOWS ME na cílové jednotce do 5 minut.
- Funkce **MUSIC FOLLOWS ME** je podporována pouze při přehrávání HD.
- Pro vypnutí **MUSIC FOLLOWS ME** stiskněte **MUSIC FOLLOWS ME** na zdrojové jednotce.
- Všechny zvolené režimy přehrávání (např.  $\bullet$ ),  $\bullet$ ) zůstanou na cílové jednotce zachovány (viz Návod, **Režimy přehrávání: REPEAT, SHUFFLE**).
- Po spuštění **MUSIC FOLLOWS ME** na cílové jednotce můžete zvolit přehrávání jiných skladeb nebo zdroje signálu.

#### **Přehrávání přenosných USB zařízení:**

S Centrem můžete používat paměti USB flash (USB 2.0 nebo USB 1.1) a přehrávače USB flash (USB 2.0 nebo USB 1.1).

- **1** Připojte zástrčku USB zařízení USB do zásuvky  $\overrightarrow{A}$  na Centru.
- **2** Stiskněte HOME a navigačními tlačítky ▲ nebo ▼ a ▶ vyberte **Portable > USB.**
- **3** Stiskem OK / **BI** spusťte přehrávání.

#### K Nahrávání hudby na USB zařízení

- **1** Ověřte, že je USB zařízení správně připojeno k Centru. Stiskem HOME zadejte režim **HD**.
- **2** Navigačními tlačítky ▲ nebo ▼ a ▶ vyberte možnost a zadejte odpovídající seznam skladeb (pokud je to nutné).
- **3** Stiskněte REC **O**, pak stiskem MARK/UNMARK na ovladači vyberte nebo zrušte výběr skladeb, které se nahrají. (Výběr/zrušení výběru všech skladeb provedete přidržením MARK/UNMARK na ovladači.)
- **4** Stiskem REC **o** spustíte nahrávání.
	- Zobrazuje se "transferring..." Zobrazí se počet skladeb přenesených/k přenosu.
	- Přenesené skladby se ukládají pod MUSIC v zařízení USB.

### Použití Centra + Stanice s PC 3 (pokročilé použití)

#### A Připojení Centra + Stanice k domácí síti / PC

Tato část popisuje nejjednodušší způsob vytvoření bezdrátového připojení mezi Centrem + Stanicí a domácí sítí / PC.

Pokročilejší zapojení naleznete v části Připojení k PC Návodu k použití.

#### **V tomto režimu:**

- Můžete používat funkci Internetového Rádia.
- Můžete se připojovat k Internetu a stahovat aktualizace firmware.
- Můžete přistupovat k online databázi Gracenote DB pro informace o posledních CD a skladbách (včetně stahování obalů alb).
- Můžete přenášet hudbu z pevného disku PC do systému.
- Můžete přenášet proud hudby pomocí UPNP.

#### **Připojení:**

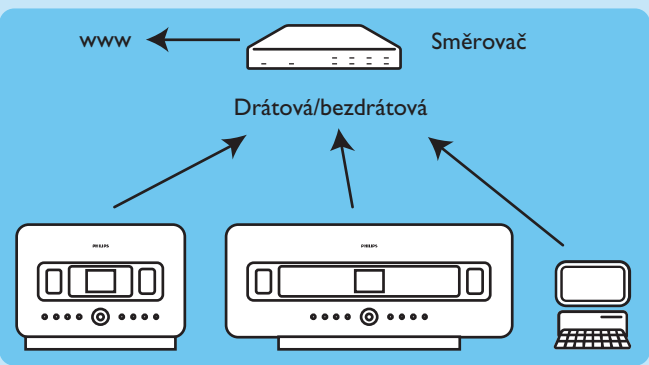

**Toto je nejběžnější tvar domácí sítě. Použitá domácí síť je patrně chráněna, připravte si proto síťové heslo a šifrovací klíč.**

#### B Konfigurace nastavení sítě (na Centru / Stanici)

#### **1** Vyberte **MENU > Settings > Network**.

- **a** > Wireless bezdrátová (pokud má směrovač bezdrátovou funkci 802.11b/g).
- **b** > Wired drátová (pokud používáte kabel Ethernet pro připojení PC nebo síťových zařízení k domácí síti).

Centrum / Stanice zobrazuje seznam sítí v dosahu.

- **2** Navigačními tlačítky ▲ nebo ▼ a ▶ vyberte svou domácí síť.
- **3** Na vyžádání zadejte šifrovací klíč.
- **4** Vyberte
	- **a** Automatic, pokud je směrovač sítě schopen obsloužit IP adresy a nastavení sítě (DHCP).
	- **b** Static, pokud pro zadání nových zařízení do domácí sítě musíte zadat IP adresu.

Na displeji se zobrazuje **Apply Settings?**

**5** Vyberte **Yes**.

Centrum / Stanice jsou nyní připojeny do domácí sítě.

**Důležité!** Před pokračováním se ujistěte, že jste nejprve dokončili uvedené kroky kap. **Připojení Centra k domácí síti / PC**.

#### C Minimální požadavky na PC:

- Windows XP SP2 nebo Vista
- Procesor Pentium III 500MHz nebo lepší
- 256MB RAM
- Mechanika CD-ROM
- Síťový adaptér Ethernet (pro drátové připojení) nebo Wireless Network adapter 802.11 b/g (pro bezdrátové připojení)
- 500MB volného místa na disku.

#### **Instalace programu do PC**

- **1** Přihlaste se do PC s právy administrátora.
- **2** Podle **Windows Help** (**Start > Help > zapište: firewall**) vypněte firewall v počítači.
- **3** Vložte PC Suite CD do mechaniky PC.
- **4** Zvolte jazyk a potvrďte přijetí licenčních podmínek.
- **5** V okně Welcome klepněte na **Next**, instalace se spustí.
- **6** Postupujte podle instrukcí na obrazovce.

Po skončení instalace klepněte na **Quit**.

#### **Spusťte program WADM**

#### **UWindows Vista: ověřte kompatibilitu:**

**1** Klepněte pravým tlačítkem myši na ikonu WADM.

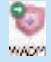

- **2** Vyberte **Properties > Compatibility** a ujistěte se, že je zatrženo políčko "Compatibility mode" a "Privilege level".
- **3** Klepněte na **OK**.

#### **Spuštění ve Windows XP nebo Vista:**

- **1** Poklepejte na ikonu WADM na Ploše.
- **2** Ze seznamu vyberte Centrum.
- **3** Klepněte na **Connect now**.

#### **Přenos hudby z PC do Centra**

- **1** Klepněte na **Content management**. Zobrazí se nové okno.
- **2** V panelu My Computer klepnutím zvýrazněte požadovaný soubor/složku.
- **3** Přetáhněte vybrané do panelu **WACS7500**.
- **4** Během přenosu můžete přidávat další složky/soubor(y) do fronty.

#### Vysílání hudebního streamu z PC

Pomocí UPnP (Universal Plug and Play) můžete vysílat hudbu z PC do Centra nebo Stanice bez přenášení. Server UPnP nemusí být nutně PC, ale i jakékoli zařízení poskytující obsah.

#### **CZ**

#### **Windows XP / Vista:**

- **1** Vložte PC suite CD do mechaniky PC.
- **2** Klepnutím na **Install Windows Media Player 11** spusťte instalaci programu Windows Media Player.
- **3** Na PC klepněte na **Start > Programs > Windows Media Player**.
- **4** V rozhraní Windows Media Player klepněte na vysouvací nabídku Library a vyberte **More Options...**
- **5** V rozhraní Library vyberte **Configure Sharing**.
- **6** V okně Media Sharing zkontrolujte **Share my media** a potvrďte pomocí **OK**. Je-li **WAC7500** připojeno do domácí sítě, zobrazí se v okně s .
- **7** Klepněte na ikonu **WAC7500**, vyberte **Allow** a potvrďte pomocí **OK**.
- **8** Na **WAC7500** stiskněte HOME a navigačními tlačítky ▲ nebo ▼ a ▶ vyberte režim UPnP. Na displeji se zobrazí: **Searching for UPnP Servers**, následované seznamem mediálních serverů.

Navigačními tlačítky  $\blacktriangle$  nebo  $\nabla$  a  $\blacktriangleright$  vyberte PC a potvrďte stiskem  $\blacktriangleright$ .

**Tip:** Microsoft Windows Media Player 11 můžete stáhnout na této URL: http://www.microsoft.com/windows/windowsmedia/download.

# Často kladené otázky

Prostředí

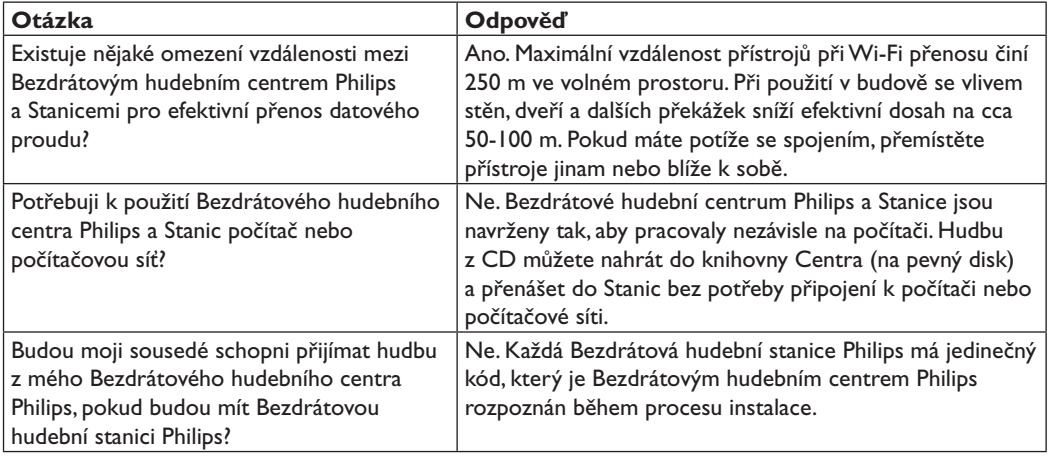

#### Nahrávání z CD/informace o skladbách

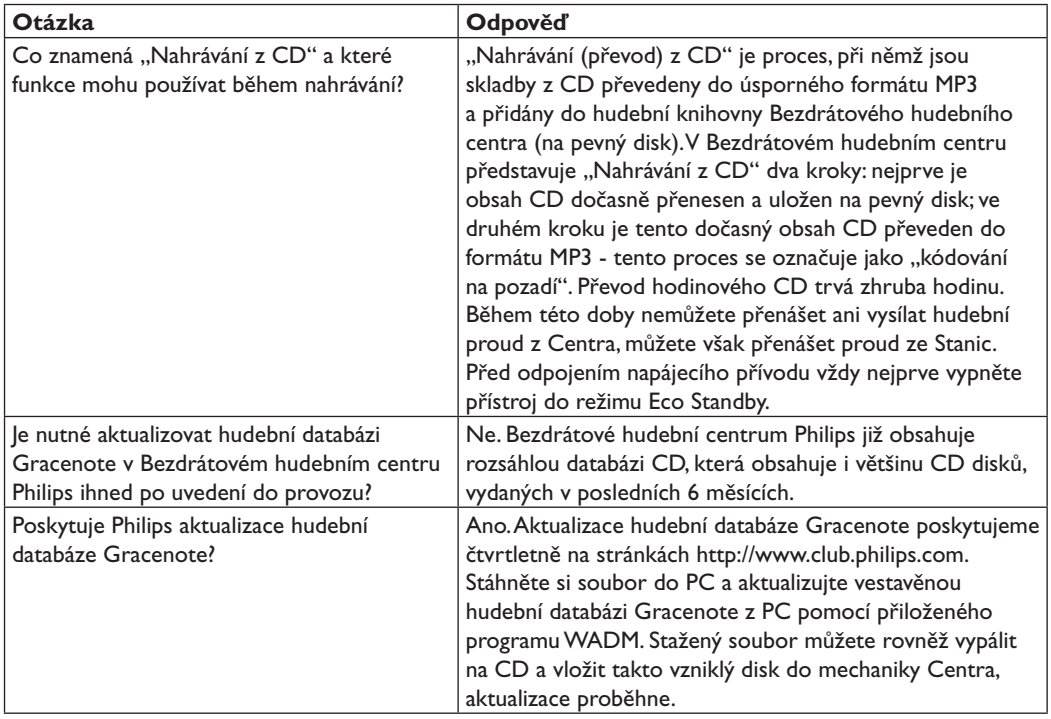

Správa hudby

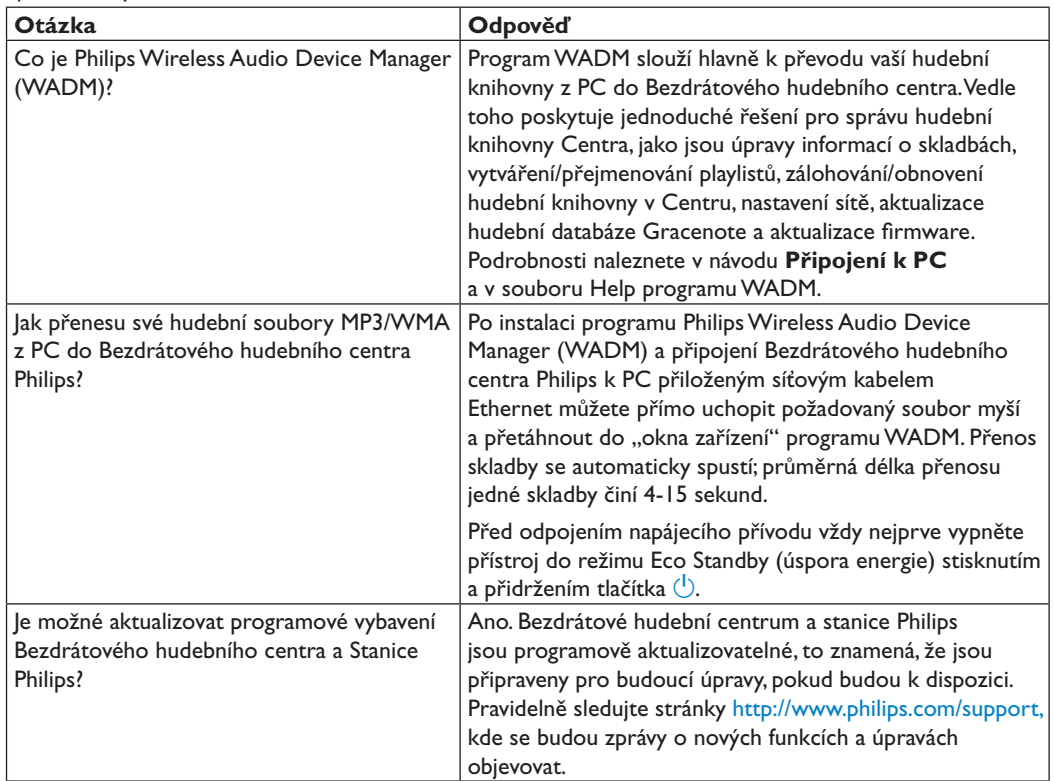

## Potřebujete pomoci?

Návod k použití

použijte návod, který byl přiložen u přehrávače.

**Online** 

Navštivte www.philips.com/welcome

### Likvidace použitého výrobku

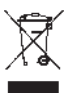

Tento výrobek byl navržen a proveden z vysoce kvalitních materiálů a dílů, které je možno recyklovat a znovu použít. Informujte se, prosíme, o místním systému odděleného sběru elektrického a elektronického odpadu včetně toho, který je označen uvedeným symbolem. Při likvidaci nepotřebného výrobku postupujte podle místních předpisů a nevyhazujte jej do běžného domácího odpadu. Správný způsob likvidace sníží negativní dopad na životní prostředí a lidské zdraví.

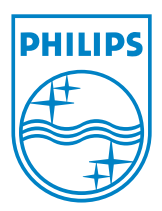

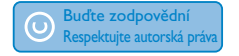

Technické údaje se mohou změnit bez předchozího upozornění. Ochranné známky jsou vlastnictvím Koninklijke Philips Electronics N.V. nebo svých oprávněných vlastníků.

© 2007 Koninklijke Philips Electronics N.V. Všechna práva vyhrazena.

www.philips.com

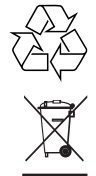

Vytištěno v České republice

wk7422